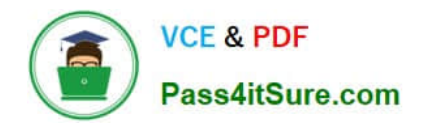

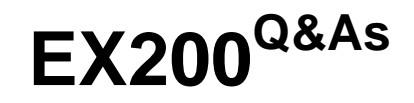

Red Hat Certified System Administrator - RHCSA

# **Pass RedHat EX200 Exam with 100% Guarantee**

Free Download Real Questions & Answers **PDF** and **VCE** file from:

**https://www.pass4itsure.com/ex200.html**

100% Passing Guarantee 100% Money Back Assurance

Following Questions and Answers are all new published by RedHat Official Exam Center

**C** Instant Download After Purchase **83 100% Money Back Guarantee** 

- 365 Days Free Update
- 800,000+ Satisfied Customers

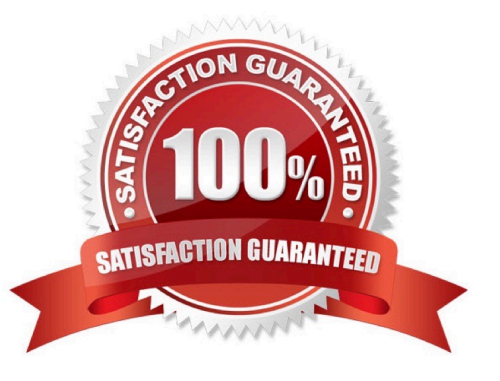

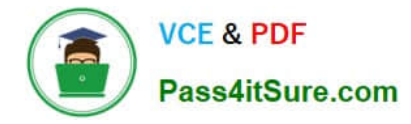

### **QUESTION 1**

Part 2 (on Node2 Server)

Task 7 [Implementing Advanced Storage Features]

Create a thin-provisioned filesystem with the name think\_fs from a pool think\_pool using the devices.

The filesystem should be mounted on /strav and must be persistent across reboot

Correct Answer: Check the anser in explanation.

\* [root@node2 ~]# lsblk NAME MAJ:MIN RM SIZE RO TYPE MOUNTPOINT vdd 252:48 0 5G 0 disk vde 252:64 0 10G 0 disk vdo1 253:4 0 50G 0 vdo /vbread [root@node2 ~]# yum install stratis\* -y [root@node2 ~]# systemctl enable --now stratisd.service [root@node2 ~]# systemctl start stratisd.service [root@node2 ~]# systemctl status stratisd.service [root@node2 ~]# stratis pool create think\_pool /dev/vdd [root@node2 ~]# stratis pool list Name Total Physical Properties think\_pool 5 GiB / 37.63 MiB / 4.96 GiB ~Ca,~Cr

\* [root@node2 ~]# stratis filesystem create think\_pool think\_fs [root@node2 ~]# stratis filesystem list Pool Name Name Used Created Device UUID think\_pool think\_fs 546 MiB Mar 23 2021 08:21 /stratis/think\_pool/think\_fs ade6fdaab06449109540c2f3fdb9417d [root@node2 ~]# mkdir /strav [root@node2 ~]# lsblk [root@node2 ~]# blkid /dev/mapper/stratis-1-91ab9faf36a540f49923321ba1c5e40d-thin-fs- ade6fdaab06449109540c2f3fdb9417d: UUID="ade6fdaa-b064-4910-9540-c2f3fdb9417d" BLOCK\_SIZE="512" TYPE="xfs"

\* [root@node2 ~]# vim /etc/fstab UUID=ade6fdaa-b064-4910-9540-c2f3fdb9417d /strav xfs defaults,xsystemd.requires=stratisd.service 0 0 [root@node2 ~]# mount /stratis/think\_pool/think\_fs /strav/ [root@node2 ~]# df -hT /dev/mapper/stratis-1-91ab9faf36a540f49923321ba1c5e40d-thin-fs- ade6fdaab06449109540c2f3fdb9417d xfs 1.0T 7.2G 1017G 1% /strav

# **QUESTION 2**

Configure NTP.

Configure NTP service, Synchronize the server time, NTP server: classroom.example.com

Correct Answer: Check the anser in explanation.

Configure the client: Yum -y install chrony Vim /etc/chrony.conf Add: server classroom.example.com iburst Start: systemctl enable chronyd systemctl restart chronyd Validate: timedatectl status

# **QUESTION 3**

Adjust the size of the Logical Volume.

Adjust the size of the vo Logical Volume, its file system size should be 290M. Make sure that the content of this system is complete.

Note: the partition size is rarely accurate to the same size as required, so in the range 270M to 320M is acceptable.

Correct Answer: Check the anser in explanation.

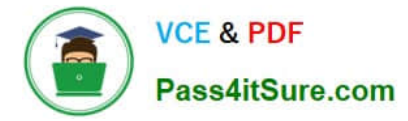

Addition df -hT lvextend -L +100M /dev/vg0/vo Lvscan xfs\_growfs /home/ //home is the mounted directory of the LVM, this step just need to do in the practice environment, and test EXT4 does not need this step. resize2fs /dev/vg0/vo// use this command to update in examination. df -hT OR Subtraction e2fsck -f/dev/vg0/vo umount /home resize2fs /dev/vg0/vo // the final required partition capacity is 100M lvreduce -l 100M /dev/vg0/vo mount /dev/vg0/vo/home df -hT

### **QUESTION 4**

Configure a cron Task.

User natasha must configure a cron job, local time 14:23 runs and executes: \*/bin/echo hiya every day.

Correct Answer: Check the anser in explanation.

crontab –e –u natasha 23 14/bin/echo hiya crontab -l -u natasha // view systemctlenable crond systemcdlrestart crond

#### **QUESTION 5**

Upgrading the kernel as 2.6.36.7.1, and configure the system to Start the default kernel, keep the old kernel available.

Correct Answer: Check the anser in explanation.

# cat /etc/grub.conf # cd /boot # lftp it # get dr/dom/kernel-xxxx.rpm # rpm -ivh kernel-xxxx.rpm # vim /etc/grub.conf default=0

#### **QUESTION 6**

There is a server having 172.24.254.254 and 172.25.254.254. Your System lies on 172.24.0.0/16. Make successfully ping to 172.25.254.254 by Assigning following IP: 172.24.0.x where x is your station number.

Correct Answer: Check the anser in explanation.

Use netconfig command

Enter the IP Address as given station number by your examiner: example: 172.24.0.1

Enter Subnet Mask

Enter Default Gateway and primary name server

press on ok

ifdown eth0

ifup eth0

verify using ifconfig

In the lab server is playing the role of router, IP forwarding is enabled. Just set the Correct IP and gateway, you can ping to 172.25.254.254.

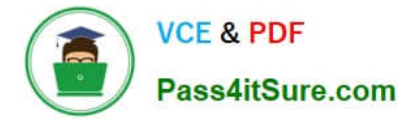

# **QUESTION 7**

Part 2 (on Node2 Server)

Task 6 [Implementing Advanced Storage Features]

Add a new disk to your virtual machine with a ize of 10 GiB

On this disk, create a VDO volume with a size of 50 GiB and mount it persistently on /vbread with xfs filesystem

Correct Answer: Check the anser in explanation.

\* [root@node2 ~]# lsblk NAME MAJ:MIN RM SIZE RO TYPE MOUNTPOINT vdd 252:48 0 5G 0 disk vde 252:64 0 10G 0 disk [root@node2 ~]# yum install kmod-kvdo vdo [root@node2 ~]# systemctl enable --now vdo [root@node2 ~]# systemctl start vdo [root@node2 ~]# systemctl status vdo [root@node2 ~]# vdo create --name=vdo1 --device=/dev/vde --vdoLogicalSize=50G [root@node2 ~]# vdostats --hu Device Size Used Available Use% Space saving% /dev/mapper/vdo1 10.0G 4.0G 6.0G 40% N/A [root@node2 ~]# mkfs.xfs -K /dev/mapper/vdo1

\* [root@node2 ~]# lsblk NAME MAJ:MIN RM SIZE RO TYPE MOUNTPOINT vde 252:64 0 10G 0 disk vdo1 253:4 0 50G 0 vdo [root@node2 ~]# mkdir /vbread [root@node2 ~]# blkid /dev/mapper/vdo1: UUID="1ec7a341-6051-4aed-8a2c-4d2d61833227" BLOCK\_SIZE="4096" TYPE="xfs" [root@node2 ~]# vim /etc/fstab UUID=1ec7a341-6051-4aed-8a2c-4d2d61833227 /vbread xfs defaults,x- systemd.requires=vdo.service 0 0

[root@node2 ~]# mount /dev/mapper/vdo1 /vbread/ [root@node2 ~]# df -hT Filesystem Type Size Used Avail Use% Mounted on /dev/mapper/vdo1 xfs 50G 390M 50G 1% /vbread

# **QUESTION 8**

Part 1 (on Node1 Server)

Task 11 [Scheduling Future Tasks]

The user natasha must configure a cron job that runs daily at 14:23 local time and also the same cron job will run after every 2 minutes and executes:

/bin/echo hello

Correct Answer: Check the anser in explanation.

\*

[root@node1 ~]# crontab -l -u natasha

no crontab for natasha

[root@node1 ~]# crontab -e -u natasha

23 14 \* \* \* /bin/echo hello

\*/2 \* \* \* \* /bin/echo 2min

crontab: installing new crontab

[root@node1 ~]# crontab -l -u natasha

23 14 \* \* \* /bin/echo hello

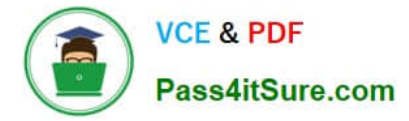

\*/2 \* \* \* \* /bin/echo 2min

[root@node1 ~]# systemctl status crond.service

\*

### For Checking ###

[root@node1 ~]# tail -f /var/log/cron

Mar 23 13:23:48 node1 crontab[10636]: (root) REPLACE (natasha) Mar 23 13:23:48 node1 crontab[10636]: (root) END EDIT (natasha) Mar 23 13:23:50 node1 crontab[10638]: (root) LIST (natasha) Mar 23 13:24:01 node1 crond[1349]: (root)

FAILED (loading cron table) Mar 23 13:24:02 node1 CROND[10673]: (natasha) CMD (/bin/echo 2min)

# **QUESTION 9**

Part 2 (on Node2 Server)

Task 5 [Managing Logical Volumes]

Add an additional swap partition of 656 MiB to your system. The swap partition should automatically mount when your system boots Do not remove or otherwise alter any existing swap partition on your system

Correct Answer: Check the anser in explanation.

\* [root@node2 ~]# lsblk NAME MAJ:MIN RM SIZE RO TYPE MOUNTPOINT vdc 252:32 0 5G 0 disk vdc1 252:33 0 4.1G 0 part datavg-datalv 253:3 0 3.9G 0 lvm /data vdd 252:48 0 5G 0 disk vde 252:64 0 10G 0 disk [root@node2 ~]# swapon -s Filename Type Size Used Priority /dev/dm-1 partition 2097148 1548 -2 [root@node2 ~]# free -m total used free shared buff/cache available Mem: 1816 1078 104 13 633 573 Swap: 2047 1 2046 [root@node2 ~]# parted /dev/vdc print Number Start End Size Type File system Flags 1 1049kB 4404MB 4403MB primary lvm

\* [root@node2 ~]# parted /dev/vdc mkpart primary linux-swap 4404MiB 5060MiB [root@node2 ~]# mkswap /dev/vdc2 Setting up swapspace version 1, size = 656 MiB (687861760 bytes) no label, UUID=9faf818ff070-4416-82b2-21a41988a9a7 [root@node2 ~]# swapon -s Filename Type Size Used Priority /dev/dm-1 partition 2097148 1804 -2 [root@node2 ~]# swapon /dev/vdc2

\* [root@node2 ~]# swapon -s Filename Type Size Used Priority /dev/dm-1 partition 2097148 1804 -2 /dev/vdc2 partition 671740 0 -3 [root@node2 ~]# blkid /dev/vdc2: UUID="9faf818f-f070-4416-82b2-21a41988a9a7" TYPE="swap" PARTUUID="0f22a35f-02" [root@node2 ~]# vim /etc/fstab UUID=9faf818f-f070-4416-82b2-21a41988a9a7 swap swap defaults 0 0 [root@node2 ~]# reboot [root@node2 ~]# swapon -s Filename Type Size Used Priority /dev/dm-1 partition 2097148 1804 -2 /dev/vdc2 partition 671740 0 -3

#### **QUESTION 10**

Create a catalog under /home named admins. Its respective group is requested to be the admin group. The group users could read and write, while other users are not allowed to access it. The files created by users from the same group should also be the admin group.

Correct Answer: Check the anser in explanation.

# cd /home/ # mkdir admins / # chown .admin admins/ # chmod 770 admins/ # chmod g+s admins/

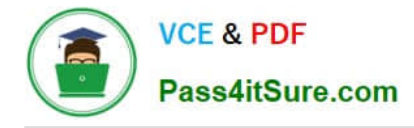

# **QUESTION 11**

You have a domain named www.rhce.com associated IP address is 192.100.0.2. Configure the Apache web server by implementing the SSL for encryption communication.

Correct Answer: Check the anser in explanation.

vi /etc/httpd/conf.d/ssl.conf ServerName www.rhce.com DocumentRoot /var/www/rhce DirectoryIndex index.html index.htm ServerAdmin webmaster@rhce.com SSLEngine on SSLCertificateFile /etc/httpd/conf/ ssl.crt/server.crt SSLCertificateKeyFile /etc/httpd/conf/ssl.key/server.key

cd /etc/httpd/conf 3 make testcert

Create the directory and index page on specified path. (Index page can download from ftp://server1.example.com at exam time)

service httpd start|restart

chkconfig httpd on Apache can provide encrypted communications using SSL (Secure Socket Layer). To make use of encrypted communication, a client must request to https protocol, which is uses port 443. For HTTPS protocol required the certificate file and key file.

#### **QUESTION 12**

There are two different networks 192.168.0.0/24 and 192.168.1.0/24. Where 192.168.0.254 and 192.168.1.254 IP Address are assigned on Server. Verify your network settings by pinging 192.168.1.0/24 Network\\'s Host.

Correct Answer: Check the anser in explanation.

vi /etc/sysconfing/network NETWORKING=yes HOSTNAME=station?.example.com GATEWAY=192.168.0.254 service network restart

2.vi /etc/sysconfig/network-scripts/ifcfg-eth0 DEVICE=eth0 ONBOOT=yes BOOTPROTO=static IPADDR=X.X.X.X NETMASK=X.X.X.X GATEWAY=192.168.0.254 ifdown eth0 ifup eth0

# **QUESTION 13**

Configure autofs to automount the home directories of LDAP users as follows:

host.domain11.example.com NFS-exports /home to your system.

This filesystem contains a pre-configured home directory for the user ldapuser11 ldapuser11\\'s home directory is host.domain11.example.com /rhome/ldapuser11 ldapuser11\\'s home directory should be automounted locally beneath /rhome

as /rhome/ldapuser11

Home directories must be writable by their users

ldapuser11\\'s password is \\'password\\'.

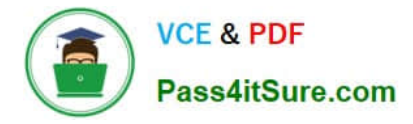

Correct Answer: Check the anser in explanation.

vim /etc/auto.master /rhome /etc/auto.misc wq! # vim /etc/auto.misc ldapuser11 --rw,sync host.domain11.example.com:/rhome/ldpauser11 :wq! #service autofs restart

service autofs reload

chkconfig autofs on

su -Idapuser11 Login Idapuser with home directory # exit

#### **QUESTION 14**

Add 3 users: harry, natasha, tom.

The requirements: The Additional group of the two users: harry, Natasha is the admin group. The user: tom\\'s login shell should be non-interactive.

Correct Answer: Check the anser in explanation.

# useradd -G admin harry # useradd -G admin natasha # useradd -s /sbin/nologin tom # id harry;id Natasha (Show additional group)  $\#$  cat /etc/passwd (Show the login shell) OR  $\#$  system-config-users

#### **QUESTION 15**

You are a System administrator. Using Log files very easy to monitor the system. Now there are 50 servers running as Mail, Web, Proxy, DNS services etc. You want to centralize the logs from all servers into on LOG Server. How will you configure the LOG Server to accept logs from remote host?

Correct Answer: Check the anser in explanation.

By default, system accept the logs only generated from local host. To accept the Log from other host configure: vi /etc/sysconfig/syslog SYSLOGD\_OPTIONS="-m 0 -r" Where -m 0 disables \\'MARK\\' messages. -r enables logging from remote machines -x disables DNS lookups on messages received with -r service syslog restart

[EX200 Practice Test](https://www.pass4itsure.com/ex200.html) [EX200 Study Guide](https://www.pass4itsure.com/ex200.html) [EX200 Braindumps](https://www.pass4itsure.com/ex200.html)